## **The BAPEN Nutritional Care Tool**

## **Introduction**

The BAPEN Nutritional Care Tool was launched in June 2015. This has been designed to help organisations measure the quality of nutritional care provided, to detect variation, identifying areas of excellent practice which can be shared with areas where improvements are required. The tool is freely available to all organisations (hospitals and care homes). Each organisation is asked to identify one person who will be the co-ordinator. Details of how to sign up are outlined below.

- **1. Register yourself for the site**
- Go to<http://www.seqo.nhs.uk/sandbox/bapen>(please note this is NOT the final URL for the site but all information you enter here will be saved and transferred when the site goes 'live')
- Under the 'Login form' on the right of the screen, click 'Create an account'

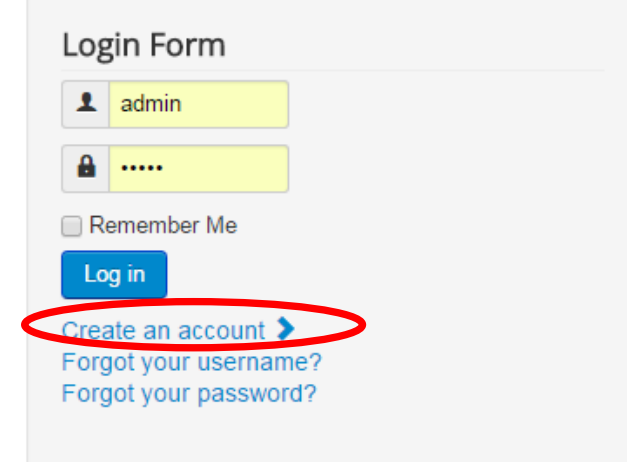

- Fill in the User Registration form ensuring you provide a valid e-mail address. Click the 'Register' button.
- You will be sent an e-mail with an activation link; click on this to activate your account.
- You are now registered with the site and can log-in to see all relevant menu items (nonregistered viewers can only see some menu items).

## **2. Sign your organisation up for data collection**

- Log in to 'BAPEN Nutritional Care Tool' site using the 'Login Form' to the right of the screen and details you registered with (click on the relevant links if you have forgotten user name or password).
- Navigate to 'Data Collection' on either the top or side menu and then to 'Collection Administration'

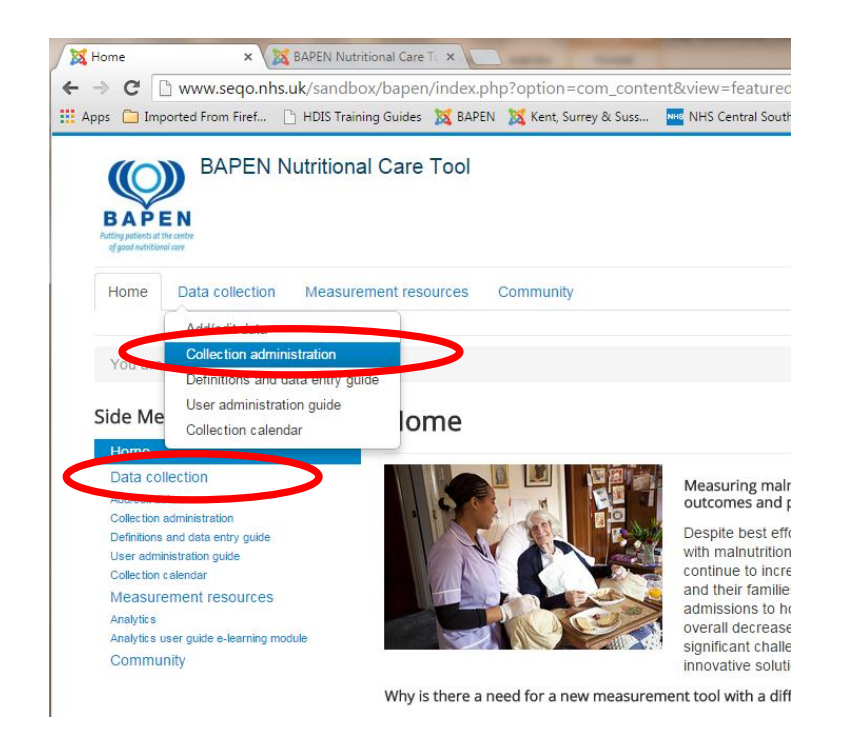

 You will see a screen with a button on as shown below. You may also see some other organisation names; these are likely to be just test data and can be ignored. This is where you request to register your organisation for data collection when it begins. To do this, click on the 'Request org' button.

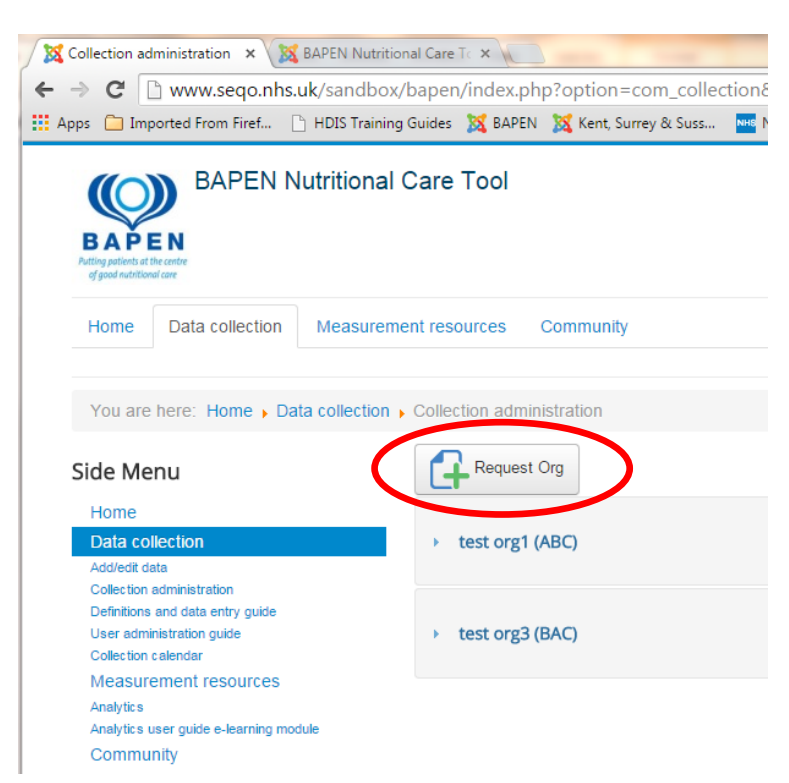

 You will be taken to a form to record initial **organisational** sign-up details. This only needs to be done **once** for each organisation. Once the form is completed click the 'Submit' button; a short thank you message will be shown.

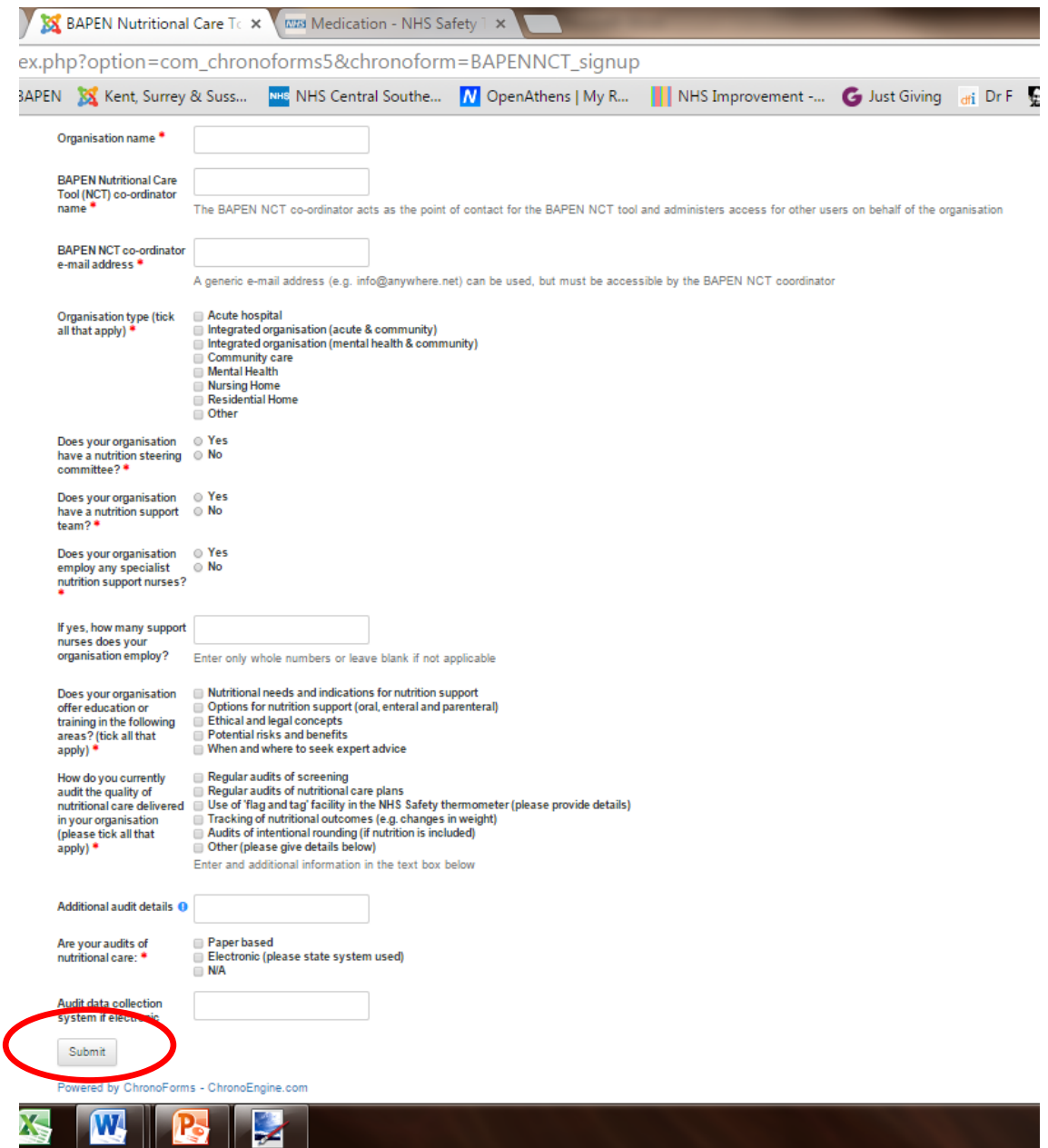

- That is everything you need to do! The data you submit via the form shown above is then used by the site administrators to set up the organisation as a data collector and the named BAPEN Nutritional Care Tool co-ordinator as the lead for that organisation. If the site administrators have any questions they will use the supplied e-mail address to get in touch with you for clarification, so please check the e-mail account regularly if it not your personal one.
- If you have any problems completing this process please e-mail: info@qualityobservatory.nhs.uk